# AZ-400<sup>Q&As</sup>

Designing and Implementing Microsoft DevOps Solutions

# Pass Microsoft AZ-400 Exam with 100% Guarantee

Free Download Real Questions & Answers **PDF** and **VCE** file from:

https://www.leads4pass.com/az-400.html

100% Passing Guarantee 100% Money Back Assurance

Following Questions and Answers are all new published by Microsoft Official Exam Center

Instant Download After Purchase

100% Money Back Guarantee

😳 365 Days Free Update

Leads4Pass

800,000+ Satisfied Customers

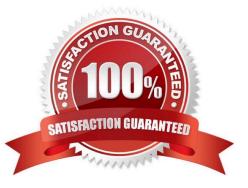

## **QUESTION 1**

Your company uses cloud-hosted Jenkins for builds.

You need to ensure that Jenkins can retrieve source code from Azure Repos.

Which three actions should you perform? Each correct answer presents part of the solution. NOTE: Each correct selection is worth one point.

A. Create a webhook in Jenkins.

- B. Add the Team Foundation Server (TFS) plug-in to Jenkins.
- C. Add a personal access token to your Jenkins account.

D. Create a personal access token (PAT) in your Azure DevOps account.

E. Create a service hook in Azure DevOps.

Correct Answer: CDE

https://learn.microsoft.com/en-us/azure/devops/service-hooks/services/jenkins?view=azure-devops

## **QUESTION 2**

## DRAG DROP

You manage the Git repository for a large enterprise application.

During the development of the application, you use a file named Config.json.

You need to prevent Config.json from being committed to the source control whenever changes to the application are committed.

Which three actions should you perform in sequence? To answer, move the appropriate actions from the list of actions to the answer area and arrange them in the correct order.

Select and Place:

# Actions

# Answer Area

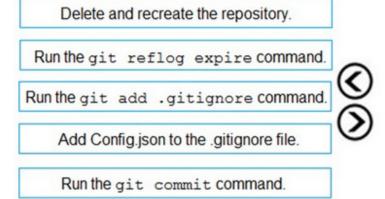

Correct Answer:

# Actions

# Answer Area

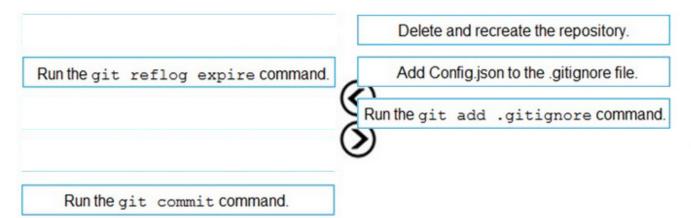

Step 1: Delete and recreate the repository.

Step 2: Add Config.json to the .gitignore file

Each line in the .gitignore excludes a file or set of files that match a pattern.

Example:

# ignore a single file

Config.json

Step 3: Run the git add .gitignore command

At the initial commit we want basically move from Untracked to Staged, for staging we have to indicate which file we want to move or specify a pattern, as example:

Reference:

http://hermit.no/how-to-find-the-best-gitignore-for-visual-studio-and-azure-devops/

https://geohernandez.net/how-to-add-an-existing-repository-into-azure-devops-repo-with-git/

# **QUESTION 3**

# SIMULATION

You need to create a virtual machine template in an Azure DevTest Labs environment named az400-9940427-dtl1. The template must be based on Windows Server 2016 Datacenter. Virtual machines created from the template must include the selenium tool and the Google Chrome browser.

To complete this task, sign in to the Microsoft Azure portal.

Correct Answer: See solution below.

1.

Open Microsoft Azure Portal

2.

Select All Services, and then select DevTest Labs in the DEVOPS section.

3.

From the list of labs, select the az400-9940427-dtl1 lab

4.

On the home page for your lab, select + Add on the toolbar.

5.

Select the Windows Server 2016 Datacenter base image for the VM.

6.

Select automation options at the bottom of the page above the Submit button.

7.

You see the Azure Resource Manager template for creating the virtual machine.

# 8.

The JSON segment in the resources section has the definition for the image type you selected earlier.

| Microsoft Azure                                                               |                              |               | $\wp$ Search resources, services, and docs |           |                                   | > 🗣 🕫 🎯                   |
|-------------------------------------------------------------------------------|------------------------------|---------------|--------------------------------------------|-----------|-----------------------------------|---------------------------|
| + Create a resource                                                           | All services Filter          | By category 🗸 |                                            |           |                                   | Collapse all   Expand all |
| 🛧 Home                                                                        |                              | -             | - ALVIN AU ULU                             | ~         |                                   | 0                         |
| Dashboard                                                                     | Azure Information Protection | *             | 🔐 Groups                                   | *         | 🔓 Users                           | *                         |
| All services     FAVORITES                                                    | Azure AD Connect Health      | *             | Azure AD Privileged Identity Management    | *         | Azure AD Identity Protection      | *                         |
| Resource groups                                                               | Enterprise applications      | *             | App registrations                          | *         | Access reviews                    | *                         |
| All resources                                                                 | Ocnditional Access           | *             | % Managed Identities                       | PREVIEW ★ |                                   |                           |
| D Recent                                                                      |                              |               |                                            |           |                                   |                           |
| Virtual machines Subscriptions                                                | SECURITY (7)                 | *             | 🕚 Key vaults                               | *         | Application gateways              | *                         |
| Monitor                                                                       | Azure Information Protection | *             | Virtual network gateways                   | *         | Azure Active Directory            | \$                        |
| <ul> <li>Help + support</li> <li>Advisor</li> </ul>                           | Application security groups  | *             |                                            |           |                                   |                           |
| <ul> <li>Cost Management + Billing</li> <li>Azure Active Directory</li> </ul> | DEVOPS (S)                   | *             | Application Insights                       | *         | 🝨 DevTest Labs                    | ☆ 2                       |
| Lab Accounts                                                                  | API Management services      | *             | 🚯 Lab Accounts                             | PREVIEW 🚖 |                                   |                           |
| DevTest Labs                                                                  | MIGRATE (6)                  |               |                                            |           |                                   |                           |
|                                                                               | Migration projects           | *             | Recovery Services vaults                   | *         | Azure Database Migration Services | *                         |
|                                                                               | Cost Management + Billing    | PREVIEW       | Data Box                                   | *         | Data Box Edge / Data Box Gateway  | PREVIEW *                 |

References: https://docs.microsoft.com/bs-cyrl-ba/azure//lab-services/devtest-lab-vm-powershell

## **QUESTION 4**

After you answer a question in this section, you will NOT be able to return to it. As a result, these questions will not appear in the review screen.

You plan to create a release pipeline that will deploy Azure resources by using Azure Resource Manager templates. The release pipeline will create the following resources:

1.

Two resource groups

2.

Four Azure virtual machines in one resource group

3.

Two Azure SQL databases in other resource group

You need to recommend a solution to deploy the resources.

Solution: Create two standalone templates, each of which will deploy the resources in its respective group.

Does this meet the goal?

A. Yes

B. No

Use a main template and two linked templates.

References: https://docs.microsoft.com/en-us/azure/azure-resource-manager/resource-group-linked-templates

## **QUESTION 5**

## DRAG DROP

You have a GitHub repository named repo1.

You migrate repo1 to an Azure Repos repository named repo2.

After the migration, changes are made to repo1.

You need to sync the changes to repo2.

How should you complete the script? To answer, drag the appropriate values to the correct targets. Each value may be used once, more than once, or not at all. You may need to drag the split bar between panes or scroll to view content.

NOTE: Each correct selection is worth one point.

Select and Place:

# Values

# Answer Area

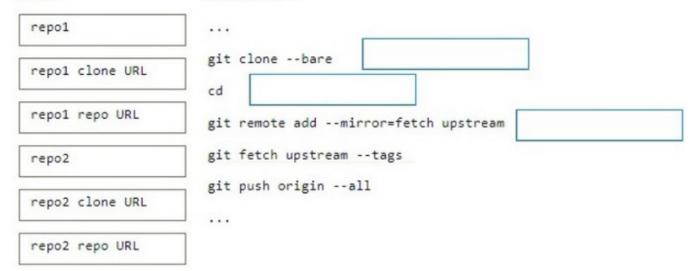

| Values          | Answer Area                                                     |
|-----------------|-----------------------------------------------------------------|
| repo1 clone URL | git clonebare repo1 repo URL                                    |
|                 | cd repo1<br>git remote addmirror=fetch upstream repo2 clone URL |
| repo2           | git fetch upstreamtags<br>git push originall                    |
| repo2 repo URL  |                                                                 |

Box 1: repo1 repo URL Manually import a repo using git CLI You can follow these steps to manually import a repo into an Azure DevOps Services repo by replacing TFS with Azure Repos in the following steps.

1. Clone the source repo to a temporary folder on your computer using the bare option, as shown in the following command line example, and then navigate to the repo\\'s folder. When cloning using the bare option, the folder name includes the .git suffix. In this example, https://github.com/contoso/old-contoso-repo.git is the source repo to be manually imported.

git clone --bare https://github.com/contoso/old-contoso-repo.git cd old-contoso-repo.git

Box 2: repo1

2. Create a target repo using TFS 2017 RTM, and make a note of the clone URL. In this example, https://dev.azure.com/contoso-ltd/MyFirstProject/\_git/new-contoso-repo is the URL for the new target repo.

Run the following command to copy the source repo to the target repo.

git push --mirror https://dev.azure.com/contoso-ltd/MyFirstProject/\_git/new-contoso-repo

Box 3: repo2 clone URL

Reference:

https://learn.microsoft.com/en-us/azure/devops/repos/git/import-git-repository

## **QUESTION 6**

## DRAG DROP

You are designing a versioning strategy for Git-based packages.

You plan to use a Semantic Versioning (SemVer)-based strategy.

You need to identify when to change the build version.

What should you identify for each scenario? To answer, drag the appropriate versions to the correct scenarios. Each version may be used once, more than once, or not at all. You may need to drag the split bar between panes or scroll to view

content.

NOTE: Each correct selection is worth one point.

Select and Place:

# VersionAnswer AreaMajorYou rename a parameter in an API:MinorYou deprecate functionality in an API:PatchYou add a feature and maintain backwards compatibility:

Correct Answer:

# Version

# Answer Area

| Major | You rename a parameter in an API:                       | Major |
|-------|---------------------------------------------------------|-------|
| Minor | You deprecate functionality in an API:                  | Minor |
| Patch | You add a feature and maintain backwards compatibility: | Minor |

Explanation:

Box 1: MAJOR Semantic Versioning 2.0.0 Summary Given a version number MAJOR.MINOR.PATCH, increment the:

MAJOR version when you make incompatible API changes

Note: Additional labels for pre-release and build metadata are available as extensions to the MAJOR.MINOR.PATCH format.

Box 2: Minor How should I handle deprecating functionality? Deprecating existing functionality is a normal part of software development and is often required to make forward progress. When you deprecate part of your public API, you should do two things: (1) update your documentation to let users know about the change, (2) issue a new minor release with the deprecation in place. Before you completely remove the functionality in a new major release there should be at least one minor release that contains the deprecation so that users can smoothly transition to the new API.

Box 3: Minor MINOR version when you add functionality in a backwards compatible manner

Incorrect:

\* Patch PATCH version when you make backwards compatible bug fixes

Reference: https://semver.org/

## **QUESTION 7**

Your company develops a client banking application that processes a large volume of data.

Code quality is an ongoing issue for the company. Recently, the code quality has deteriorated because of an increase in time pressure on the development team.

You need to implement static code analysis.

During which phase should you use static code analysis?

A. integration testing

B. staging

C. production release

D. build

Correct Answer: D

The Secure Development Lifecycle (SDL) Guidelines recommend that teams perform static analysis during the implementation phase of their development cycle.

Note: The company should focus in particular on the implementation of DevOps tests to assess the quality of the software from the planning stage to the implementation phase of the project.

References:

https://secdevtools.azurewebsites.net/

## **QUESTION 8**

## DRAG DROP

You have a project in Azure DevOps named Project1 that has a release pipeline in Azure Pipeline named ReleaseP1.

You need to ensure that when a new release is generated for ReleaseP1, a new release note document is created. The release notes must contain new features and bug fixes.

Which three actions should you perform in sequence? To answer, move the appropriate actions from the Most of actions to the answer area and arrange them r the correct order.

NOTE: More than one order of answer choices is correct You will receive credit for any of the correct orders you select

Select and Place:

# Actions

Add a dashboard widget that retrieves the feature and bug fix information.

Create a PowerShell task in ReleaseP1 that writes the retrieved data to a markdown file.

Create a service principal.

Create a personal access token (PAT).

Create a query that retrieves the feature and bug fix information.

# Answer Area

| Crea | te a personal access token (PAT).                                                     |
|------|---------------------------------------------------------------------------------------|
| Crea | te a query that retrieves the feature and bug fix information.                        |
| 1500 | er Area                                                                               |
| Cre  | ate a service principal.                                                              |
|      | ate a PowerShell task in ReleaseP1 that writes the retrieved data to a<br>kdown file. |
| 144  | a dashboard widget that retrieves the feature and bug fix information.                |

# **QUESTION 9**

HOTSPOT

You plan to create alerts that will be triggered based on the page load performance of a home page.

You have the Application Insights log query shown in the following exhibit.

| Application Insights  Home Pa New Query 1* New Query*× +                                                                                             | Demo > Analytics                                                                                                    |                                   |
|----------------------------------------------------------------------------------------------------|----------------------------------------------------------------------------------------------------|-----------------------------------|
| Demo                                                                                                    | Run         Time range: Set in query                                                                                                    |                                   |
| Schema     Filter (preview)     ✓       Filter by name        Showing top 10 values for each facet       ✓ name (1)       GET Home/Index     (38852) | <pre>resquests<br/>where timestamp &gt;= ago(7d)<br/>where operation_Name endswith( 'Home/Index' )<br/>where operation_Name startswith( 'GET' )<br/>summarize percentiles(duration, 50, 90, 95) by bin(timestamp, 1h)<br/>extend threshold=6/5<br/>render timechart</pre> |                                   |
| ✓ operation_Name (1)                                                                                                    | Completed                                                                                                    | 00:00:00.449 169 records          |
| GET Home/Index (38852)                                                                                                    | ₩ TABLE CHART Line Timestamp 4 Selected Sum                                                                                                    | Display Time (UTC+00:00) Y        |
| ✓ performanceBucket (8)                                                                                                    |                                                                                                    | Legend =>                         |
| 500ms-1sec (18690)                                                                                                    |                                                                                                    | percentile_duration_50            |
| <250ms (17098)                                                                                                    |                                                                                                    | percentile_duration_90            |
| 1sec-3sec (1620)<br>250ms-500ms (1354)                                                                                                    | and I                                                                                                    | percentile_duration_90            |
|                                                                                                    | 1.0%                                                                                                    | threshold                         |
| 15sec-30sec (57)<br>3sec-7sec (19)                                                                                                    | 3.46                                                                                                    |                                   |
| 7sec-15sec (10)                                                                                                    | § 1.2k                                                                                                    |                                   |
| 30sec-1min (4)                                                                                                    |                                                                                                    | 11 11A IVALOVIN                   |
| ✓ resultCode (1)                                                                                                    |                                                                                                    | 1. Altim Curti                    |
| 200 (38852)                                                                                                    |                                                                                                    | a constant                        |
| ✓ success (1)                                                                                                    | Tool M MANAMANA M M MANA                                                                                                    | MAN Y YWW                         |
| True (38852)                                                                                                    | 200                                                                                                    | 414.44 11 1.6                     |
|                                                                                                    | 2018-05-12 00:00 2018-09-13 00:00 2018-09-14 00:00 2018-09-15 00:00 2018-09-16 00:00<br>timestamn (LITC)                                                                                                    | 2018-09-17 00:00 2018-09-18 00:00 |

Use the drop-down menus to select the answer choice that completes each statement based on the information presented in the graphic.

NOTE: Each correct selection is worth one point.

Hot Area:

# To create an alert based on the page load experience of most users, the alerting level must be based on **[answer choice]**.

To only create an alert when authentication error occurs on the server, the query must be filtered on [answer choice].

 ▼

 percentile\_duration\_50

 percentile\_duration\_90

 percentile\_duration\_95

 threshold

|            | • |
|------------|---|
| item Type  |   |
| resultCode |   |
| source     |   |
| success    |   |

| To create an alert based on the page load experience of n     |     |
|---------------------------------------------------------------|-----|
| users, the alerting level must be based on [answer choice].   | pe  |
|                                                               | pe  |
|                                                               | pe  |
|                                                               | thr |
| To only create an alert when authentication error occurs      |     |
| on the server, the query must be filtered on [answer choice]. | ite |
|                                                               | res |
|                                                               | SO  |
|                                                               | suc |

|                        | ▼ |
|------------------------|---|
| percentile_duration_50 |   |
| percentile_duration_90 |   |
| percentile_duration_95 |   |
| threshold              |   |

|            | • |
|------------|---|
| item Type  |   |
| resultCode |   |
| source     |   |
| success    |   |

Box 1: percentile\_duration\_95

Box 2: success

For example –

requests

| project name, url, success

| where success == "False"

This will return all the failed requests in my App Insights within the specified time range.

Reference:

https://devblogs.microsoft.com/premier-developer/alerts-based-on-analytics-query-using-custom-log-search/

# **QUESTION 10**

You use Git for source control.

You need to commit a 3-GB ZIP file that contains virtual machines used for testing. The solution must meet the following requirements:

1.

The file must be versioned.

2.

The file must be associated with the corresponding code commits.

Which two actions should you include in the solution? Each correct answer presents part of the solution.

NOTE: Each correct selection is worth one point.

A. Install the git-fat extension and associate the extension to ZIP files.

- B. Install the Git LFS extension and associate the extension to ZIP files.
- C. Install the git-stash extension and associate the extension to ZIP files.
- D. Use GZip to compress the file before committing the file.
- E. Store files in Azure Storage and enable blob versions.

Correct Answer: BE

Reference: https://github.com/jedbrown/git-fat https://git-lfs.com/

https://learn.microsoft.com/en-us/azure/storage/blobs/versioning-overview https://www.learnthecontent.com/exam/azure /az-400-designing-and-implementing-microsoft-devops-solutions-2/s/Design-a-strategy-for-managing-large-files-including-Git-LFS-and-git-fat

# **QUESTION 11**

You manage projects by using Azure Boards.

You have a current work item name itemA that is dependant on a work item named itemB.

You need to define the dependency for itemA.

What should you do in the web portal for Azure DevOps?

A. From Backlogs, open the context menu, select Add link and then select itemB. Set Link type to Related and add the ID of itemA

B. From itemA open the Links tab, and then select Add link. Set Link type to Successor and add the ID of itemB.

C. From Queries, open the context menu, select Add link, and then select Existing item. Set Link type to Affected By and add the ID of itemB.

D. From itemA, open the Links tab, and then select Add link. Set Link type to References and add the ID Of itemB.

Correct Answer: B

# **QUESTION 12**

You are evaluating the use of code review assignments in GitHub.

Which two requirements can be met by using code review assignments?

Each correct answer presents a complete solution. NOTE: Each correct selection is worth one point

A. Automatically choose and assign reviewers based on a list of available personnel

B. Automatically choose and assign reviewers based on who has the most completed review requests.

C. Ensure that each team member reviews an equal number of pull requests during any 30-day period.

D. Automatically choose and assign reviewers based on who received the least recent review requests.

Correct Answer: AC

## **QUESTION 13**

You have a Microsoft ASP.NET Core web app in Azure that is accessed worldwide.

You need to run a URL ping test once every five minutes and create an alert when the web app is unavailable from specific Azure regions. The solution must minimize development time. What should you do?

A. Create an Azure Monitor Availability metric and alert.

B. Create an Azure Application Insights availability test and alert.

C. Write an Azure function and deploy the function to the specific regions.

D. Create an Azure Service Health alert for the specific regions.

Correct Answer: B

There are three types of Application Insights availability tests:

1.

URL ping test: a simple test that you can create in the Azure portal.

2.

Multi-step web test

3.

Custom Track Availability Tests

Note: After you\\'ve deployed your web app/website, you can set up recurring tests to monitor availability and responsiveness. Azure Application Insights sends web requests to your application at regular intervals from points around the world. It can alert you if your application isn\\'t responding, or if it responds too slowly.

You can set up availability tests for any HTTP or HTTPS endpoint that is accessible from the public internet. You don//'t have to make any changes to the website you//'re testing. In fact, it doesn//'t even have to be a site you own. You can test the availability of a REST API that your service depends on.

Reference: https://docs.microsoft.com/en-us/azure/azure-monitor/app/monitor-web-app-availability#create-a-url-ping-test

## **QUESTION 14**

## DRAG DROP

You use Azure Pipelines to automate Continuous Integration/Continuous Deployment (CI/CD) for an Azure web app

named WebApp1.

You configure an Azure Monitor alert that is triggered when WebApp1 generates an error.

You need to configure the alert to forward details of the error to a third-party system. The solution must minimize administrative effort.

Which three actions should you perform in sequence? To answer, move the appropriate actions from the list of actions to the answer area and arrange them in the correct order.

Select and Place:

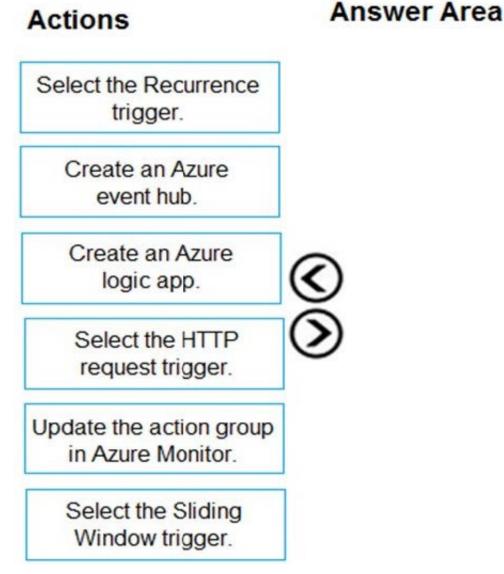

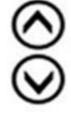

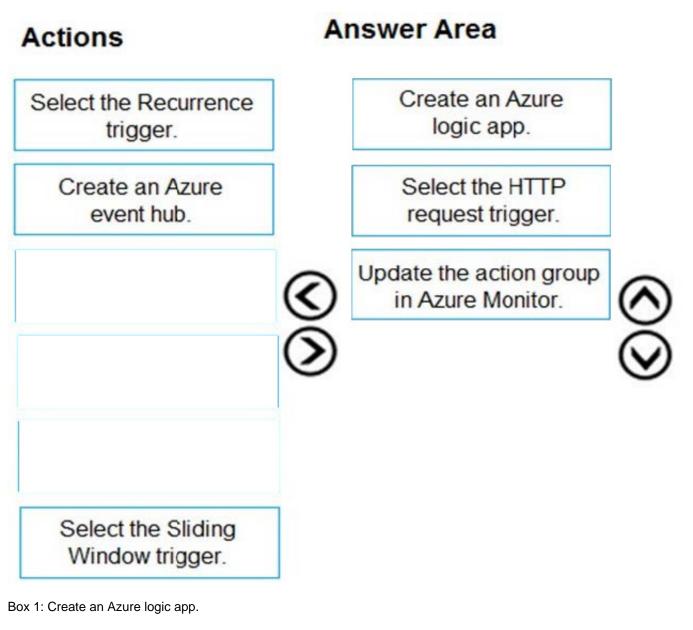

Box 2: Select the HTTP request trigger.

Box 3: Updated the action group in Azure Monitor.

## **QUESTION 15**

You are designing the security validation strategy for a project in Azure DevOps. You need to identify package dependencies that have known security issues and can be resolved by an update. What should you use?

- A. Octopus Deploy
- B. Jenkins
- C. Gradle
- D. SonarQube

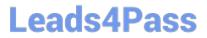

Correct Answer: A

Reference: https://octopus.com/docs/packaging-applications

Latest AZ-400 Dumps

AZ-400 PDF Dumps

AZ-400 Study Guide